RightMark RAMTester Utility Crack [2022]

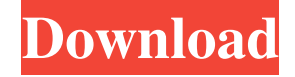

#### **RightMark RAMTester Utility Crack For Windows**

The new version of RightMark RAMTester Utility is a powerful memory test tool for any memory with support for MT/SMP systems. It will test memory in several tests modes: 1) Random mode 2) Shuffle mode 3) Shuffle mode with header and footer 4) Compact mode 5) Compact mode with header and footer It will automatically test memory in single or parallel mode (depending on the amount of memory modules). The random tests mode will check the first half of memory for errors with a random pattern of test data. Memory can be checked for errors in 1, 2, 4 or 8 MB chunks. It will automatically run the test if the memory passed the test from memory type, size or target system. It will automatically report results in several different ways:

1) byte-by-byte comparison with reference data - using binary file 2) comparing RAM addresses and physical addresses - using built-in language 3) comparing bit patterns in memory cells - using built-in language 4) replacing certain bytes with known test data - using built-in language 5) compacting data - using built-in language 6) rearranging data - using built-in language 7) rearranging data and swapping some bytes using built-in language 8) all 8 types of tests in one run - using built-in language The shuffle mode will check the memory for errors using a unique pattern of test data. In single mode it will check memory byte-by-byte, in parallel mode it will check memory in blocks (e.g. 4 MB). In compact mode it will check only the first half of memory for errors. It will automatically run the test if the memory passed the test from memory type, size

or target system. It will automatically report results in several different ways: 1) byte-by-byte comparison with reference data - using binary file 2) comparing RAM addresses and physical addresses - using built-in language 3) comparing bit patterns in memory cells - using built-in language 4) replacing certain bytes with

known test data - using built-in language 5) compacting data - using built-in language 6) rearranging data using built-in language 7) rearranging data and swapping some bytes - using built-in language 8) all 8 types of tests in one run - using built-in language The shuffle mode with header and footer will

#### **RightMark RAMTester Utility Download X64**

----------------------------------------------------------------------- RM\_CHECK\_SDRAM: · Select memory type - DDR, DDR2, DDR3 or RDRAM · Select size of RAM (256MB, 512MB, 1GB, 2GB, 4GB, 8GB, 16GB, 32GB, 64GB or 128GB) · Number of RAM slots · Determine if supported · Select refresh mode: DDR1-266, DDR2-400, DDR3-533, RDRAM-100 · Memory location - Front Side or Back Side · Separate address range check - disabled · Disable PC system performance delay. So RAMTester will run faster · BIOS mode (if supported) - check memory types only, check refresh mode, PC system performance delay, add address range check · Select DOS mode - test memory types only, check refresh mode, PC system performance delay, add address range check · Select CPU Core mode - test memory types only, check refresh mode, PC system performance delay, add address range check · CPU Core mode - test memory types only, check refresh mode, PC system performance delay, add address range check · Addresses check - create special pattern for RAM check or create simple pattern with equal number of zeros and ones · Auto-start test (works only under Windows 9x and higher) - set RAM start address and number of cells and let the utility auto-start test · Keyboard mouse - press and release keys to create special pattern for memory check or pattern of equal number of zeros and ones · Enable i18n - select Russian or Italian language (thanks to Marco Sprocatti) · Enable PC system performance delay (Windows 2000 and higher only) · Set configuration file path to log RAM results · Select log RAM results - standard or compact mode · Select output format - plain or HTML · Select output folder - you can create your own folder path if needed  $\cdot$  Direct output to the console window Application Here is the application description: "RightMark RAMTester Utility is an application that allows to check the reliability of memory. It's designed to be used in highly loaded servers, workstations, low-end workstations, etc. It can test dynamic and static memory modules, depending on the memory type. Memory modules can be tested in RAM or DIMM format. The application allows to examine the installed memory, determine if the memory module is compatible with the computer, and 77a5ca646e

### **RightMark RAMTester Utility License Keygen**

RightMark RAMTester Utility is a memory test tool, designed for checking memory modules by RAMTester protocol. It works under Windows x86 and x64 operating systems, and using special bit patterns which are written into memory cells and then read back. RightMark RAMTester Utility is designed for monitoring and diagnostics. It can test each RAM module by it's address range, if it fails, to test internal integrity of memory module. The main feature of RightMark RAMTester Utility is it's ability to perform verification of memory modules under DOS. If memory module is installed, it will be checked in real mode and/or protected mode, so one can verify if memory module is working properly under operating system. Moreover, it can test memory modules both as individual and daisy-chained. 1) General features of RightMark RAMTester Utility: · there is no need to unpack the pack and unload files from memory · RAMTester works under OS · in-memory diagnostics is available · RAM module testing is done via virtual address · RTL-SDRAM/DDRAM/RDRAM testing is available · testing is done using standard parallel port in XP/2000/Vista/2008/7 · module test is done in native mode only (real address access) · in-module diagnostics available · tested modules is outputted on stdout · module test is possible to be terminated by signal · free RAM memory testing is available · RAM testing is done via single-byte access · module testing is performed under 1M virtual addresses · MBR/BIOS/IO... testing is available · system memory testing is available · testing is done by single-byte access only · testing is done by single-byte access and 2-byte access · testing is done by single-byte access and 4-byte access · testing is done by single-byte access and 8-byte access · testing is done by single-byte access and 16-byte access · testing is done by single-byte access and 32-byte access · testing is done by single-byte access and 64-byte access · testing is done by single-byte access and 128-byte access · testing is done by single-byte access and 256-byte access · testing is done by single-byte access and 512-byte access · testing is done by single-byte access and 1024

## **What's New In RightMark RAMTester Utility?**

The utility was written by the RightMark team based on the experiments on different configurations of PC hardware. It was specifically written for testing memory modules at runtime. It uses both random and shuffle addressing methodologies to perform memory testing at runtime. RightMark RAMTester Utility running on

the Windows XP RC 64bit edition: Screenshot of RightMark RAMTester Utility running on the Windows XP RC 64bit edition: RightMark RAMTester Utility running on the Windows XP SP2: RightMark RAMTester Utility running on a Windows 98/ME: Please note that you must run RightMark RAMTester Utility as Administrator to be able to use it properly. How does RightMark RAMTester Utility work? RightMark RAMTester Utility determines if memory modules can be used without errors and failures. It performs testing under two addressing methods, random and shuffle. Both methods allow RightMark RAMTester Utility to compare test patterns (which are basically bit streams) on a selected memory module with reference patterns stored in the executable file. In order to detect errors and failures the following modes are available: · Full Test - test patterns are written into RAM and then are read back. In this mode it is possible to check for hardware malfunctions · Full Shuffle - test patterns are written into RAM and then read back. In this mode it is possible to detect write problems (errors) · Shuffle - test patterns are written into RAM and then are read back. In this mode it is possible to detect read problems (failures) The testing process is demonstrated in the following video: License RightMark RAMTester Utility is a freeware. The RightMark RAMTester Utility is distributed in accordance with the GNU General Public License version 2. If you wish to use this program for any commercial purposes, please contact RightMark Technologies and receive the RightMark Utility license. The RightMark RAMTester Utility is distributed freely, but we reserve the right to change or improve this program at any time. Questions & Answers: Q: Can RightMark RAMTester Utility check real addresses? A: Yes. RightMark RAMTester Utility checks both real and virtual addresses, using the DOS mode of the utility. Q: Can RightMark RAMTester Utility check emmbedded memory? A: No. Q: How does RightMark RAMTester Utility work? A: RightMark RAMTester Utility has two test modes: · Full Test - test patterns are written into memory and then are read back. In this mode it is possible to check for hardware malfunctions. · Full Shuffle - test patterns are written into memory and then are read back. In this mode it is possible to detect write problems (errors)  $&\&\#$ 

# **System Requirements For RightMark RAMTester Utility:**

To get the most out of Shadow of the Tomb Raider, your system should meet the following requirements: Operating System: Windows 7, 8, 10 (64-bit only) Processor: Intel Core i3 or equivalent Memory: 2 GB RAM Graphics: Intel HD 4000 or equivalent Hard Drive: 3 GB free space DirectX: Version 11 Shadow of the Tomb Raider Total: 70 GB Developer: Eidos Montreal Availability: October 28, 2016 Platform: Xbox One, PlayStation

[https://paddock.trke.rs/upload/files/2022/06/xDDhwhJ8sdbHHAeTPkY7\\_06\\_93161015ce9d9b323715c4264b76b2d0\\_file.pdf](https://paddock.trke.rs/upload/files/2022/06/xDDhwhJ8sdbHHAeTPkY7_06_93161015ce9d9b323715c4264b76b2d0_file.pdf) [https://taxi2b.social/upload/files/2022/06/Uuw35e1wIiaAXTi47BIO\\_06\\_93161015ce9d9b323715c4264b76b2d0\\_file.pdf](https://taxi2b.social/upload/files/2022/06/Uuw35e1wIiaAXTi47BIO_06_93161015ce9d9b323715c4264b76b2d0_file.pdf) [https://www.cheddrbox.com/upload/files/2022/06/xUqlctNTDAF73T8VjcxA\\_06\\_93161015ce9d9b323715c4264b76b2d0\\_file.pd](https://www.cheddrbox.com/upload/files/2022/06/xUqlctNTDAF73T8VjcxA_06_93161015ce9d9b323715c4264b76b2d0_file.pdf) [f](https://www.cheddrbox.com/upload/files/2022/06/xUqlctNTDAF73T8VjcxA_06_93161015ce9d9b323715c4264b76b2d0_file.pdf) https://mugvn.s3.amazonaws.com/upload/files/2022/06/xvmgeqf8jOoa8aKR5ExV\_06\_f237a4791d24eeb523256b18481d6c0d\_fil [e.pdf](https://mugvn.s3.amazonaws.com/upload/files/2022/06/xvmgeqf8jQoa8aKR5ExV_06_f237a4791d24eeb523256b18481d6c0d_file.pdf) <https://super-sketchy.com/wp-content/uploads/2022/06/lizeldw.pdf> <https://cotram.org/checklists/checklist.php?clid=16922> <https://pascanastudio.com/wp-content/uploads/2022/06/niagite.pdf> <https://midatlanticherbaria.org/portal/checklists/checklist.php?clid=61799> <https://luxvideo.tv/2022/06/06/dbscribe-for-oracle-crack-updated-2022/>

<https://bnbeasy.it/?p=2829>